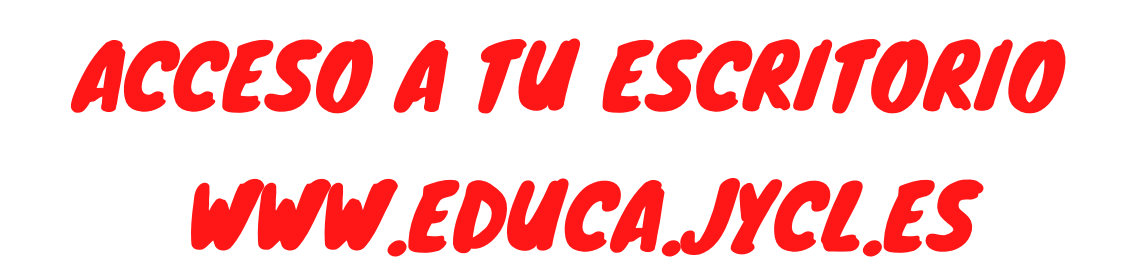

Al acceder al portal de Educación de la Junta de Castilla y León, tienes acceso a una serie de aplicaciones; para entrar en ellas debes utilizar tu usuario y contraseña.

El instituto te proporcionará tu usuario (usuario@educa.jcyl.es) y tu contraseña.

Si has olvidado tu contraseña y tienes menos de 14 años, en secretaría te la podremos resetear; los demás alumnos lo tendrán que hacer a través del portal de Educa.

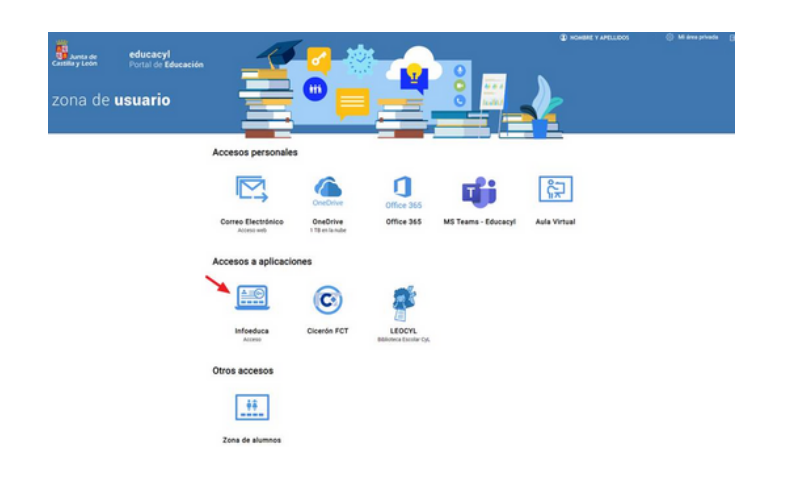

# TRABAJAR DESDE CASA

#### CURSO 2020-2021

# ACCESO AL AULA VIRTUAL

Puedes acceder al aula virtual del IES Julián Marías desde el escritorio de Educa, o también lo puedes hacer desde la web del instituto.

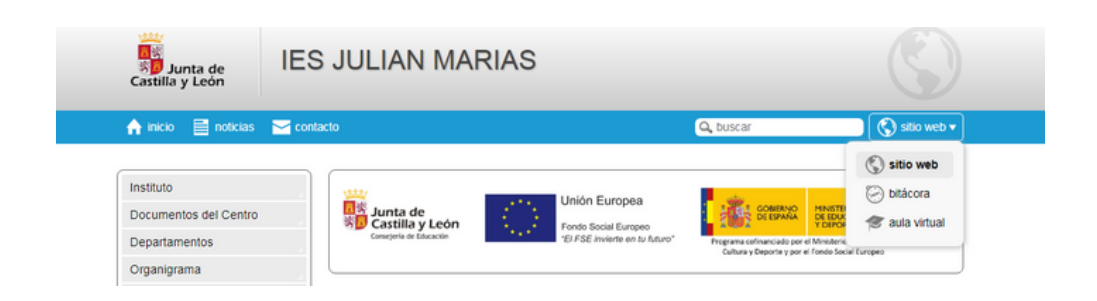

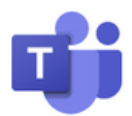

**MS Teams - Educacyl** Identifícate con tu usuario<br>seguido de @educa.jcyl.es

## IES JULIÁN MARÍAS

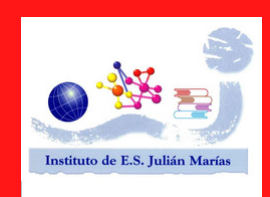

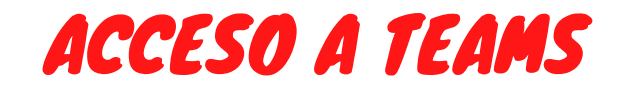

Puedes acceder a la aplicación TEAMS desde el escritorio de Educa.

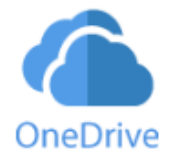

**OneDrive** 1 TB en la nube

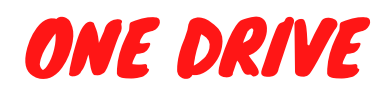

One Drive es una herramienta que nos permite almacenar y compartir archivos en la nube.

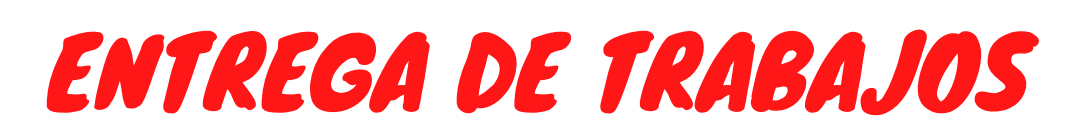

- **·** Los archivos deberán tener formato pdf.
- Si hay varios archivos, se deben comprimir a formato .zip.
- Los archivos que envíes deberán estar siempre identificados (con tu nombre, por ejemplo) siguiendo las indicaciones de cada profesor.
- Los archivos se pueden también compartir en One Drive de Educa
- Y no olvides respetar los periodos concretos de admisión de actividades. Las fechas las establece cada profesor.
- **Para:** es utilizado para elegir el destinatario
- Cco: es usado para enviar el correo a varios sin dejar al descubierto el resto de destinatarios
- Asunto: Frase que resume el correo
- Cuerpo del correo: Contenido de correo, texto con saltos de línea, igual que en un procesador de textos.
- Adjuntar: permite enviar archivos con el correo electrónico. Ojo, la capacidad estálimitada.

Puedes entregar los trabajos a través del aula virtual, de TEAMS o también del correo; deberás seguir las instrucciones de tu profesor pero ten en cuenta las siguientes recomendaciones:

> tutoría, o bien en la página web del insti. Consulta los tutoriales que te han entregado en

Los sistemas e-learnig facilitan la comunicación con el profesor, pero si necesitas escribir un correo electrónico recuerda:

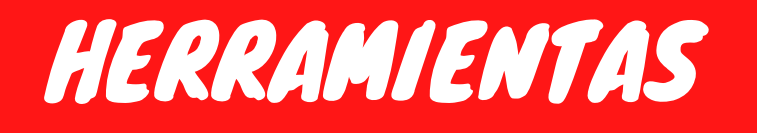

CURSO 2020-2021

### IES JULIÁN MARÍAS

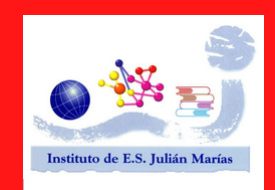

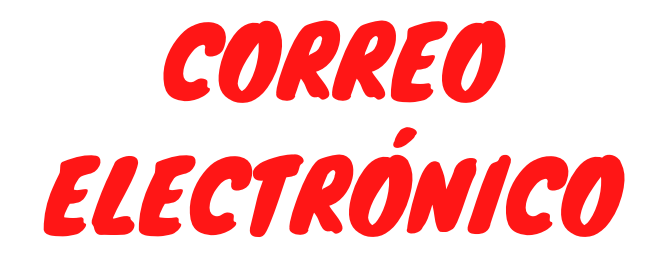

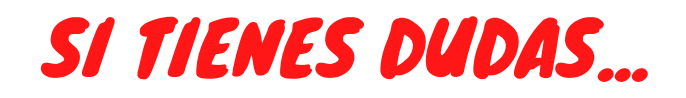